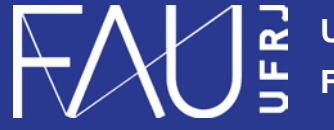

**Universidade Federal do Rio de Janeiro Faculdade de Arquitetura e Urbanismo**

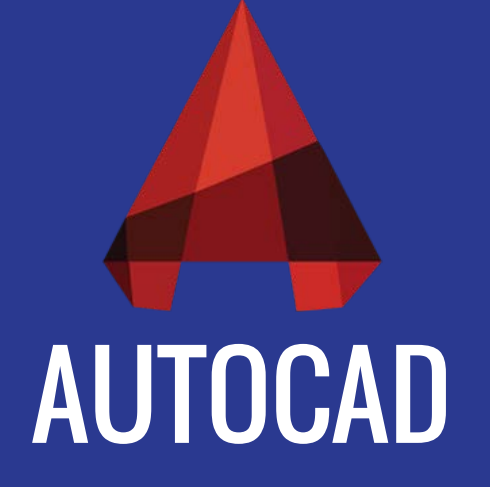

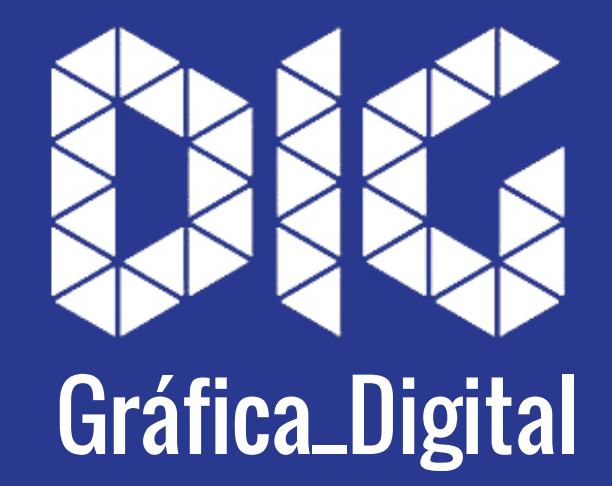

CAD\_00 – Interface e comandos básicos

## Este tutorial foi elaborado pela equipe de monitores de DIG de 2015-2

**Aline Loura,** Angélica Villon, Bia de Assis, Clara Coura, Igor Dias, Melissa Borges, Pedro de Andrade e Valéria Fialho

Professor coordenador da disciplina Prof. Dr. Thiago Leitão

## O que é o AutoCAD?

É um software de CAD, existente desde 1982, sua principal proposta era otimizar os desenhos técnicos e levá-los ao meio digital.

Portanto, não é um programa BIM, o CAD permite que o que antes era feito a mão, possa ser feito digitalmente e de maneira eficaz e precisa.

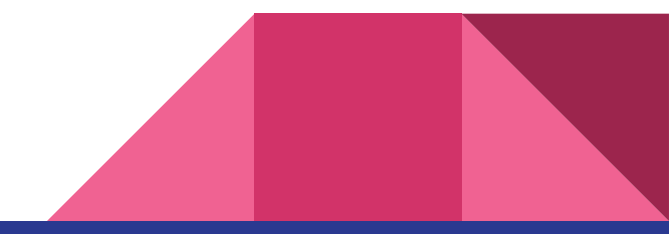

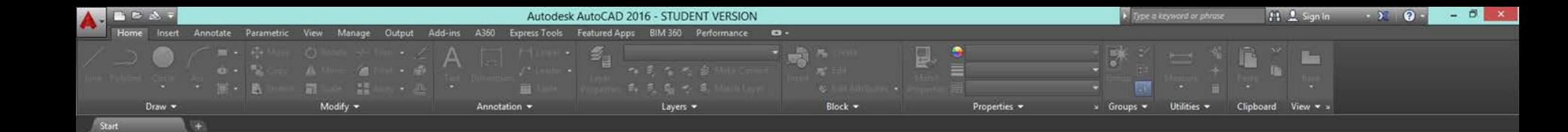

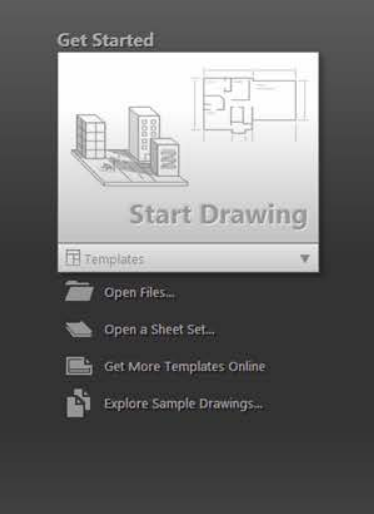

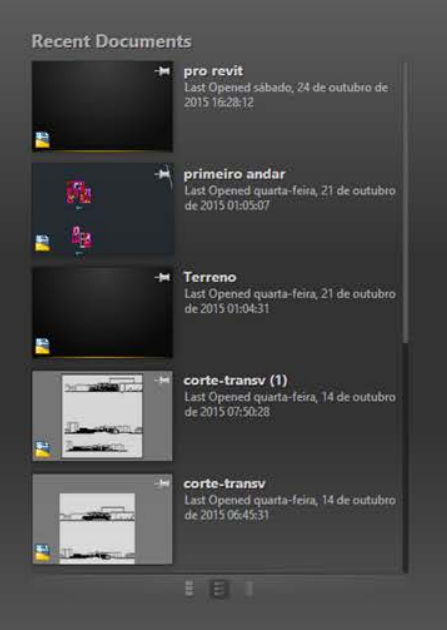

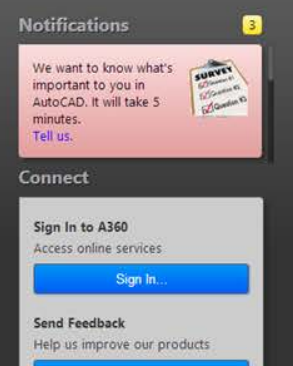

**Send Feedback** 

Ao abrir o AutoCAD a página *start* deverá aparecer,

4 LEARN

é possível abrir algum documento já trabalhado (recent documents) ou começar um desenho novo.

LEARN<sub>9</sub>

**CREATE** 

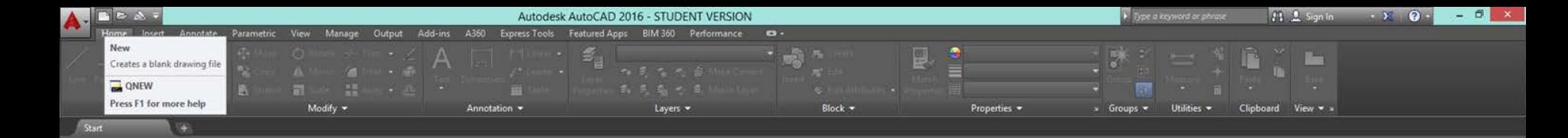

**Get Started Start Drawing**  $\overline{\mathbb{H}}$  Templates acad -Named Plot Styles.dwt acad -Named Plot Styles3D.dwt acad.dwt acad3D.dwt acadISO -Named Plot Styles.dwt acadISO -Named Plot Styles3D.dwt acadiso.dwt acadiso3D.dwt Tutorial-iArch.dwt Tutorial-iMfg.dwt Tutorial-mArch.dwt Tutorial-mMfg.dwt No Template - Imperial No Template - Metric **V** SheetSets Architectural Imperial.dwt Architectural Metric.dwt Civil Imperial.dwt heet Sets Create New Sheet Set...

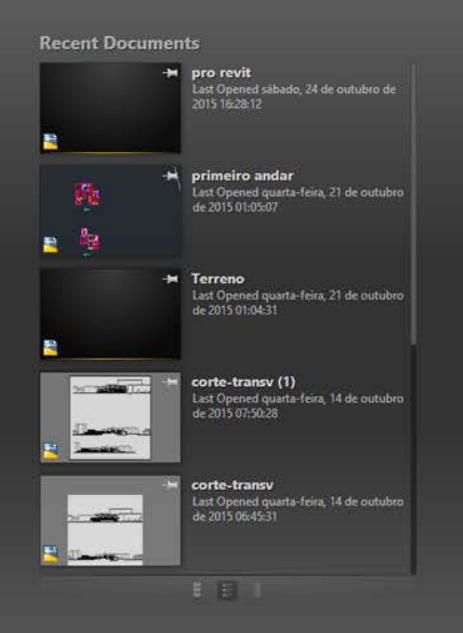

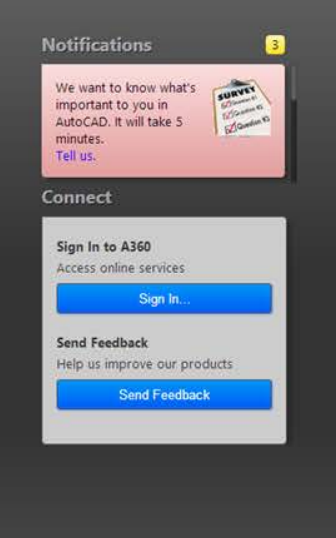

Existem duas possibilidades para abrir um arquivo novo, independente de qual for a escolhida,

certifique-se de que o *template* aberto seja o *acadiso.dwt* 

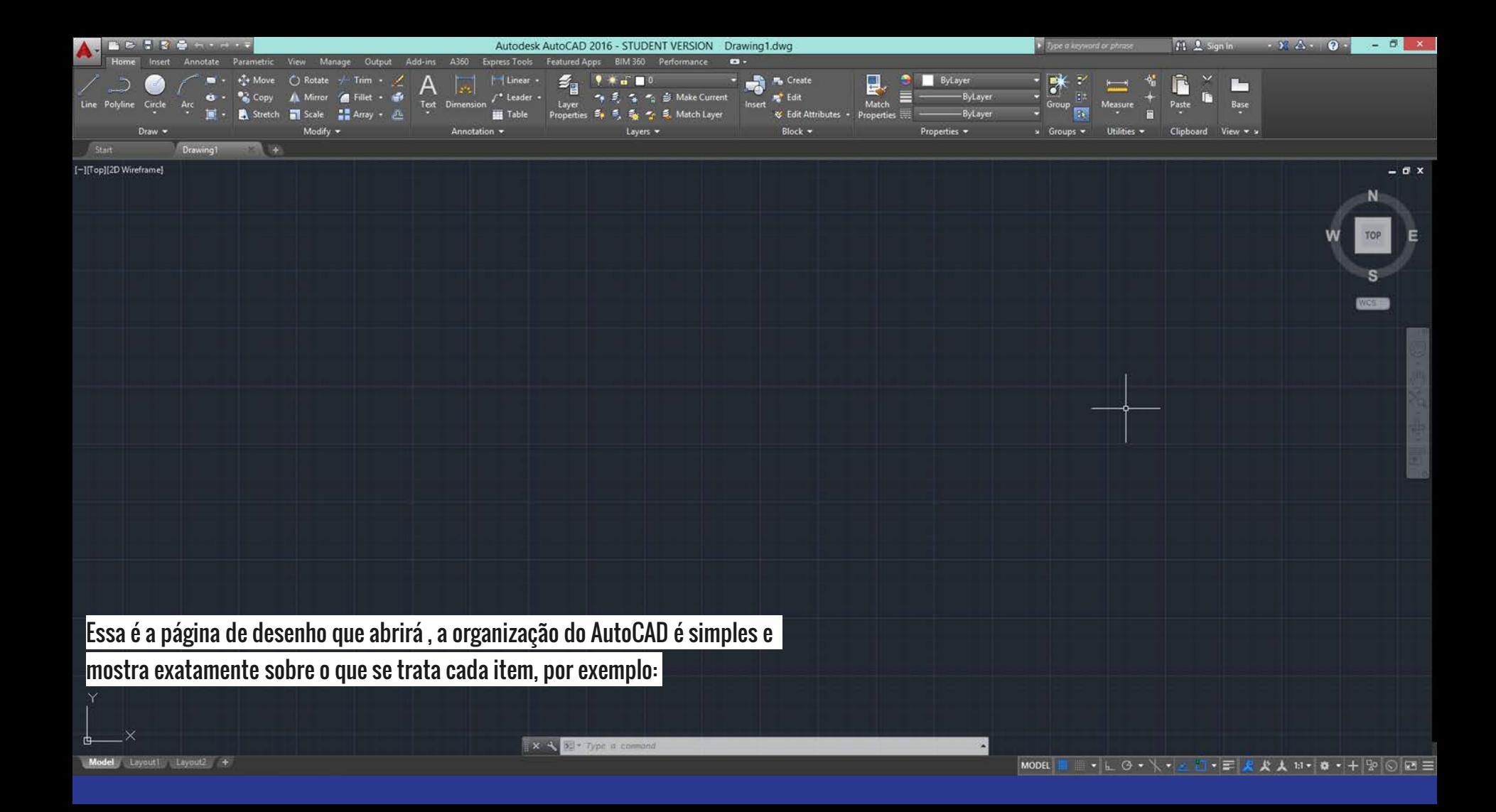

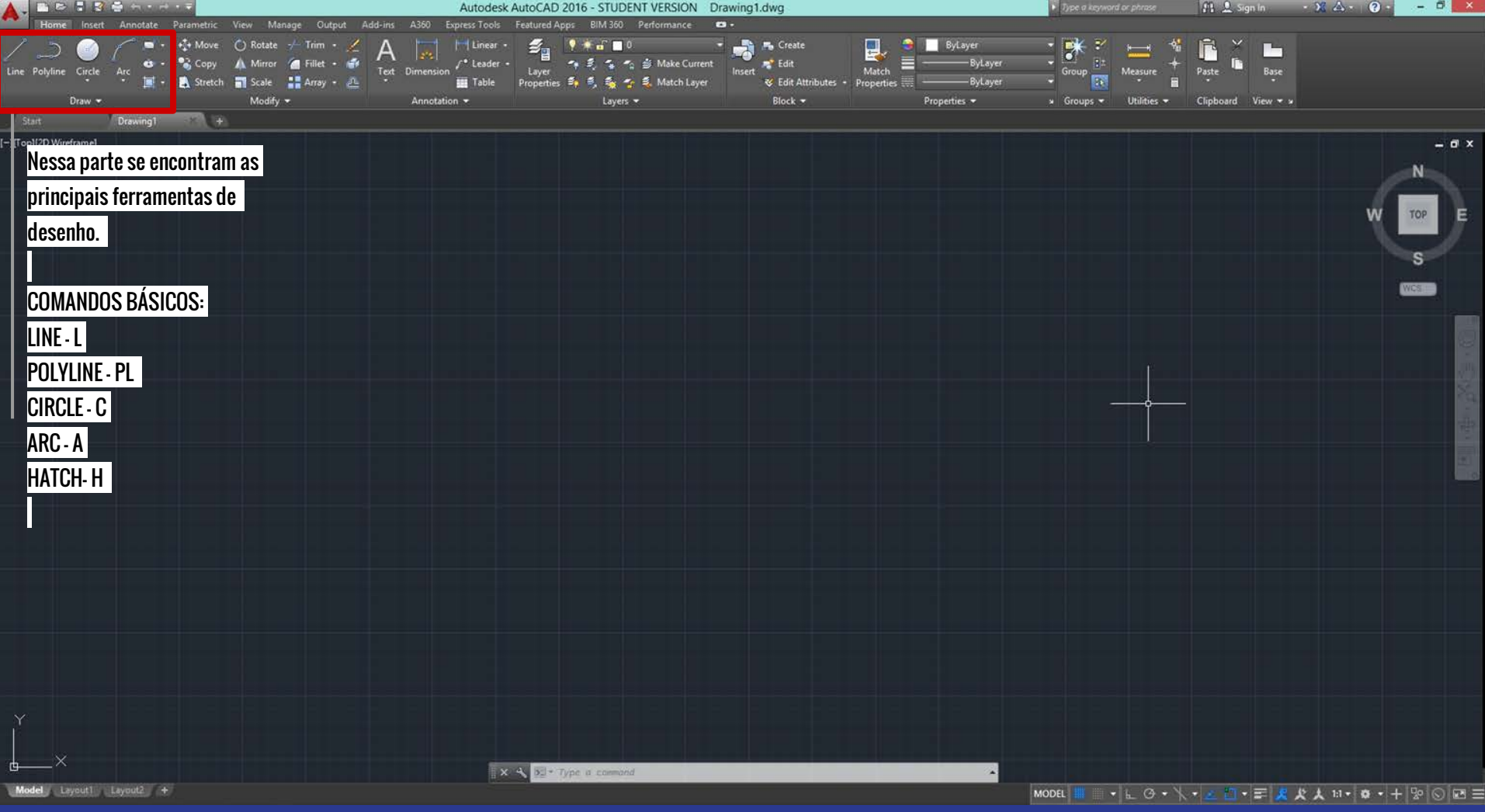

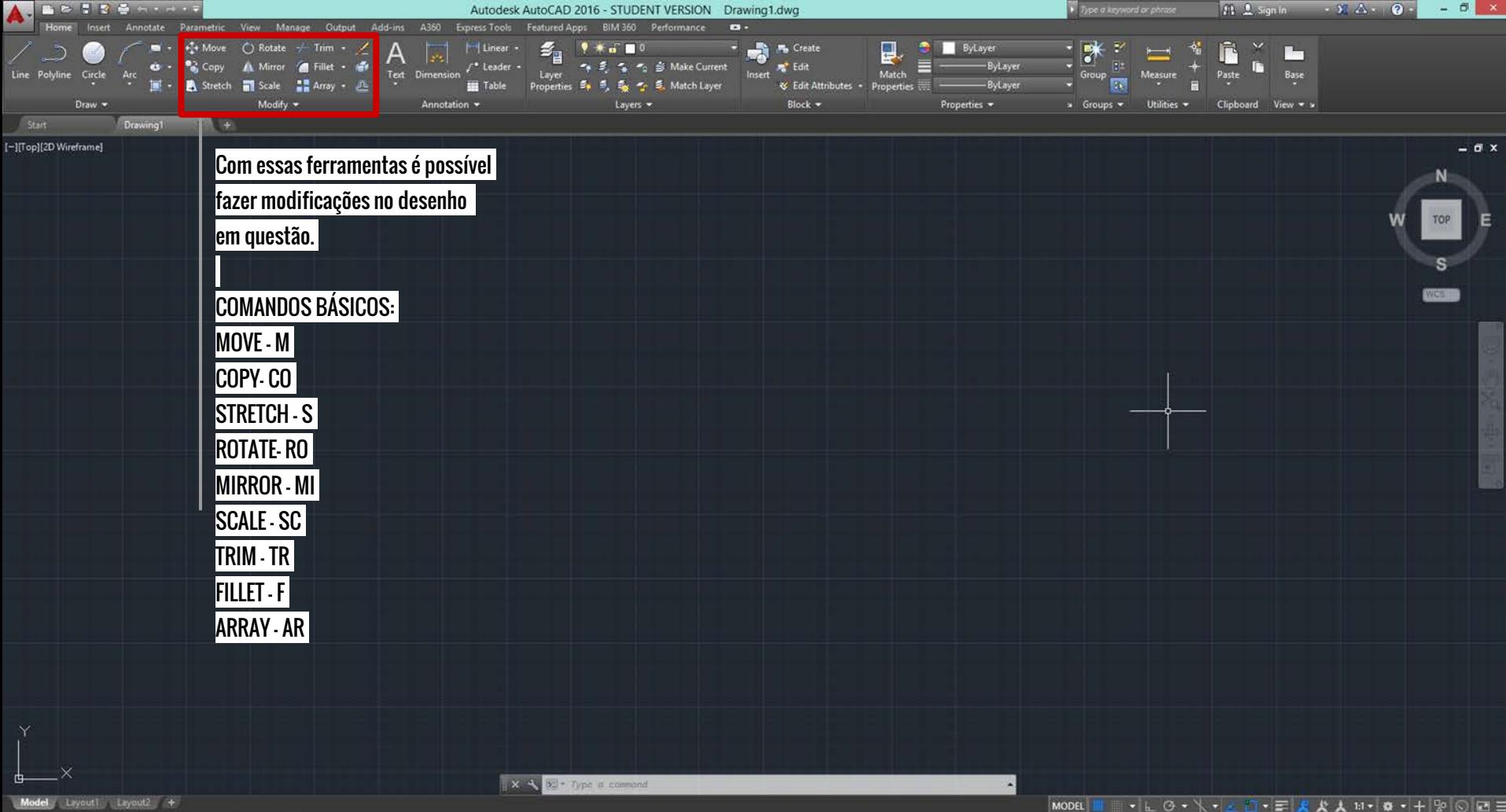

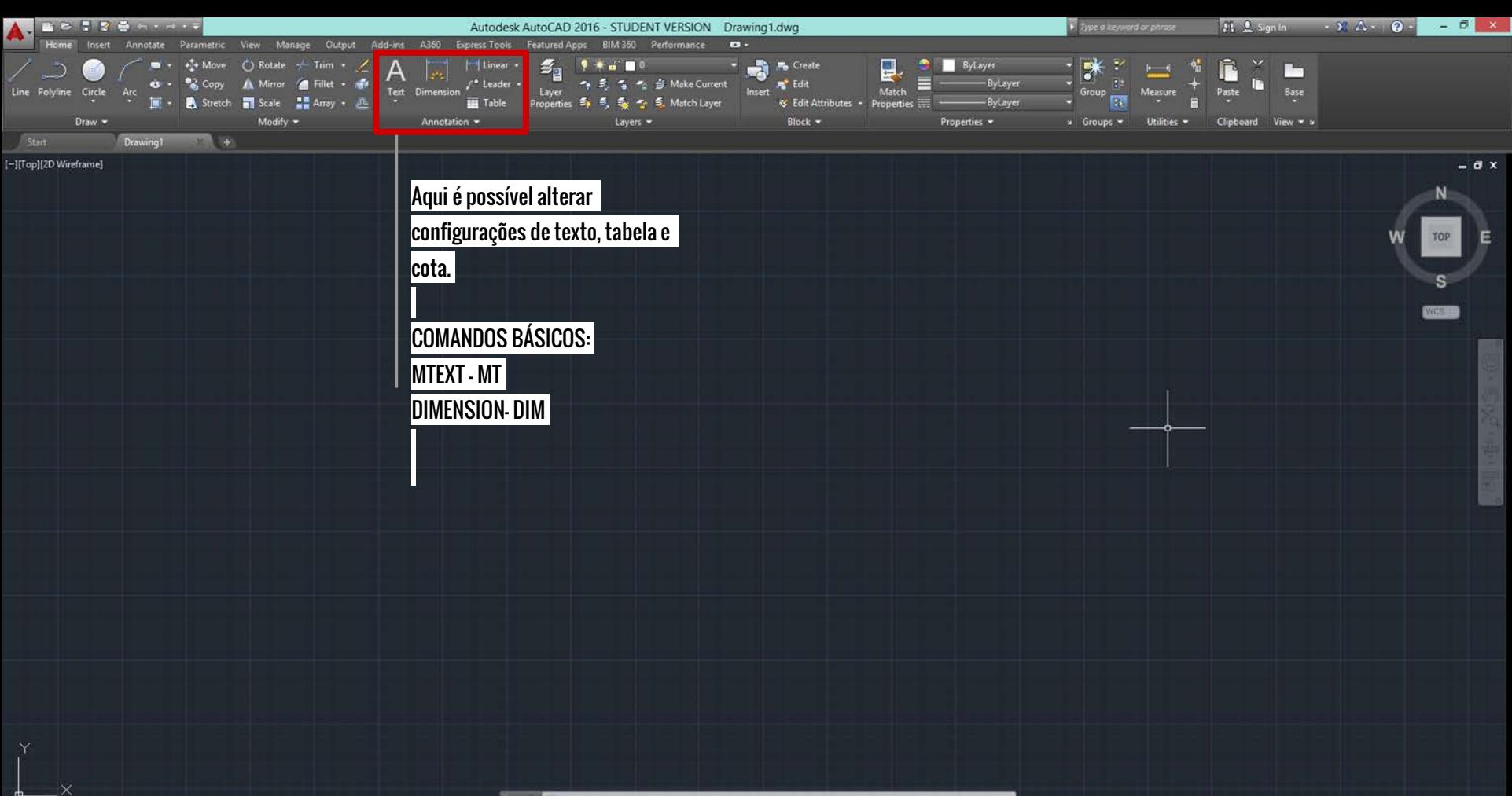

Model Layout1 Layout2 +

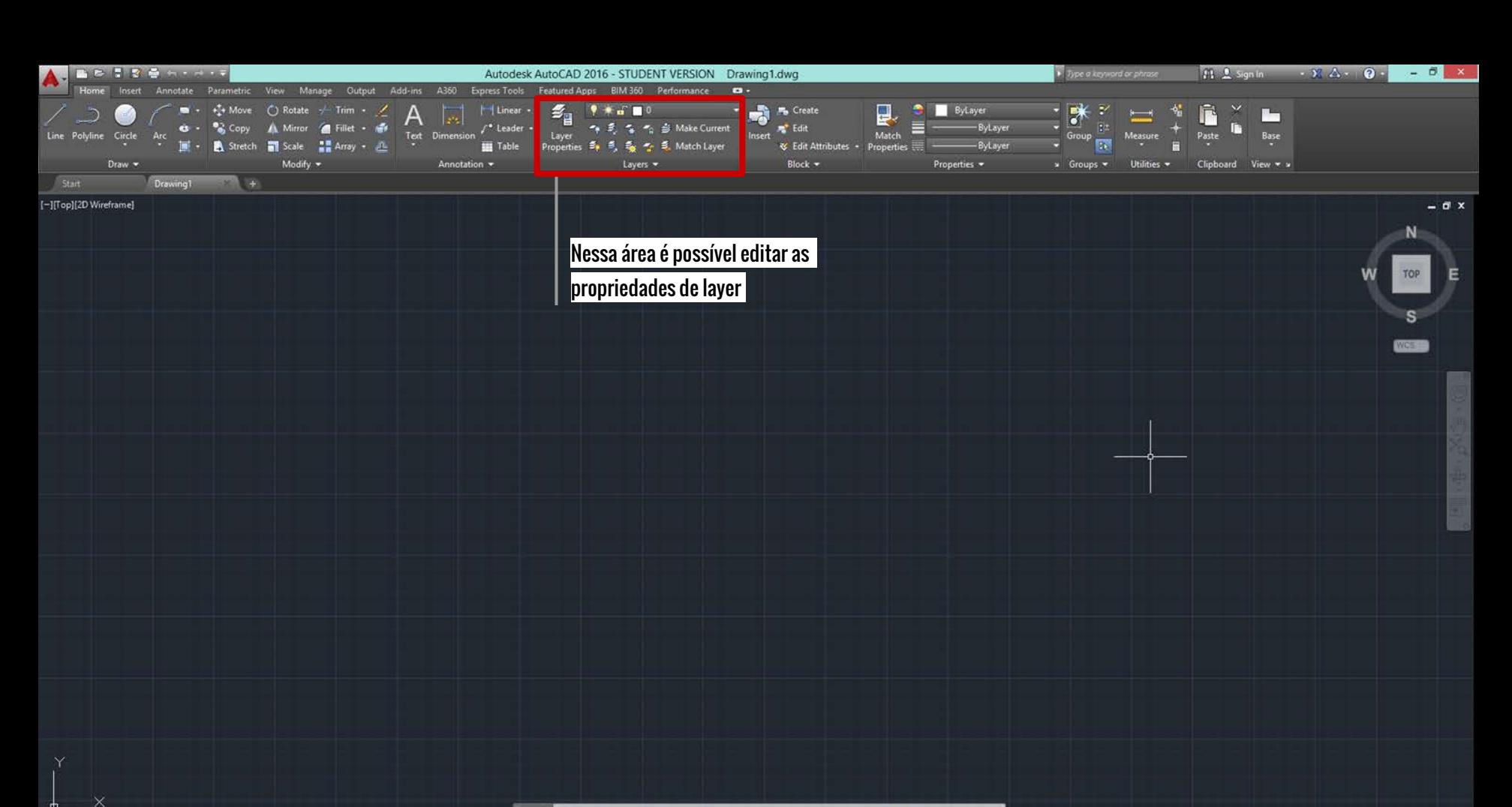

 $\mathbf{x} \times \mathbf{y}$   $\mathbf{b}$  = Type a command

Model Layout1 Layout2 +

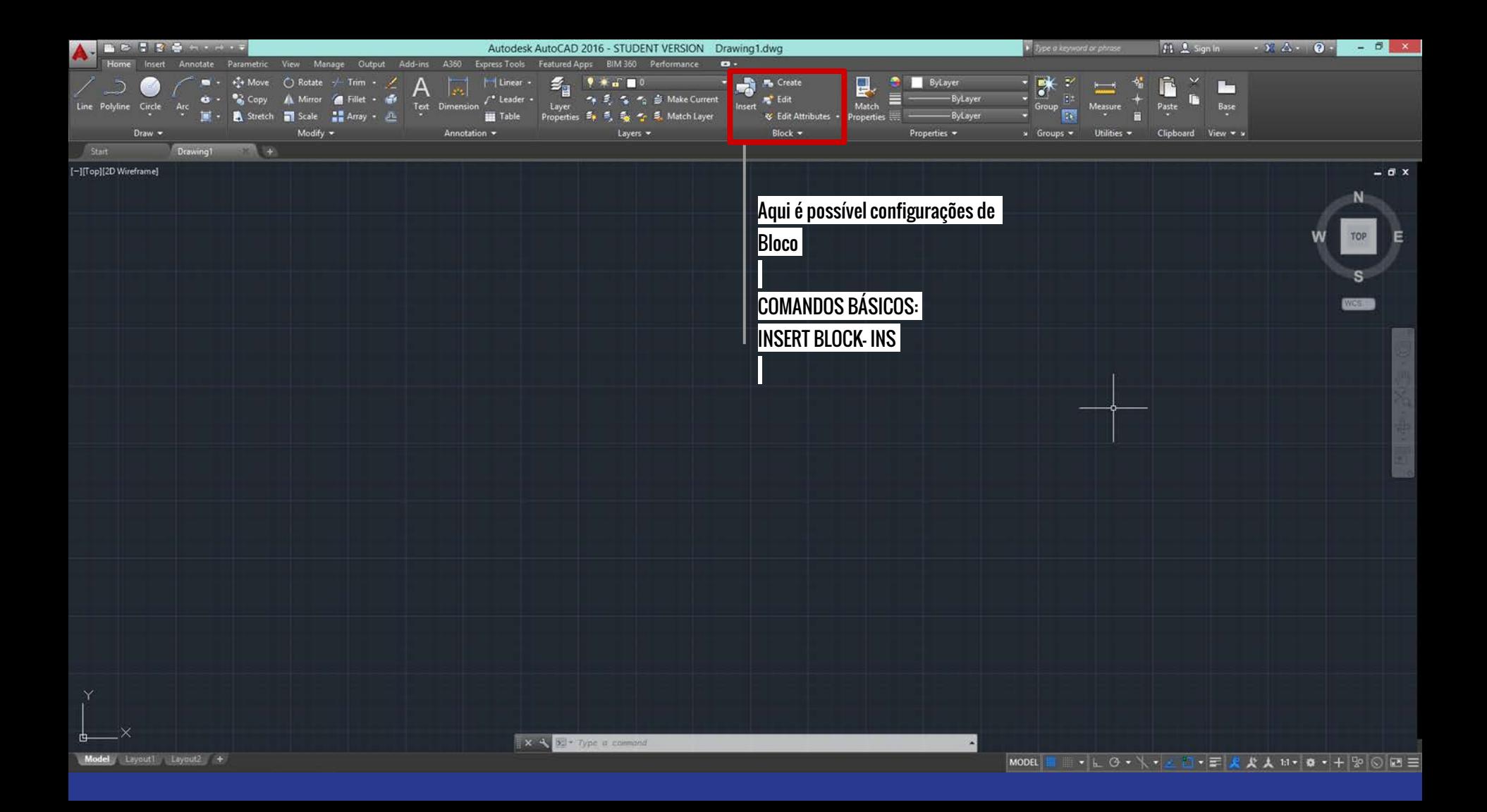

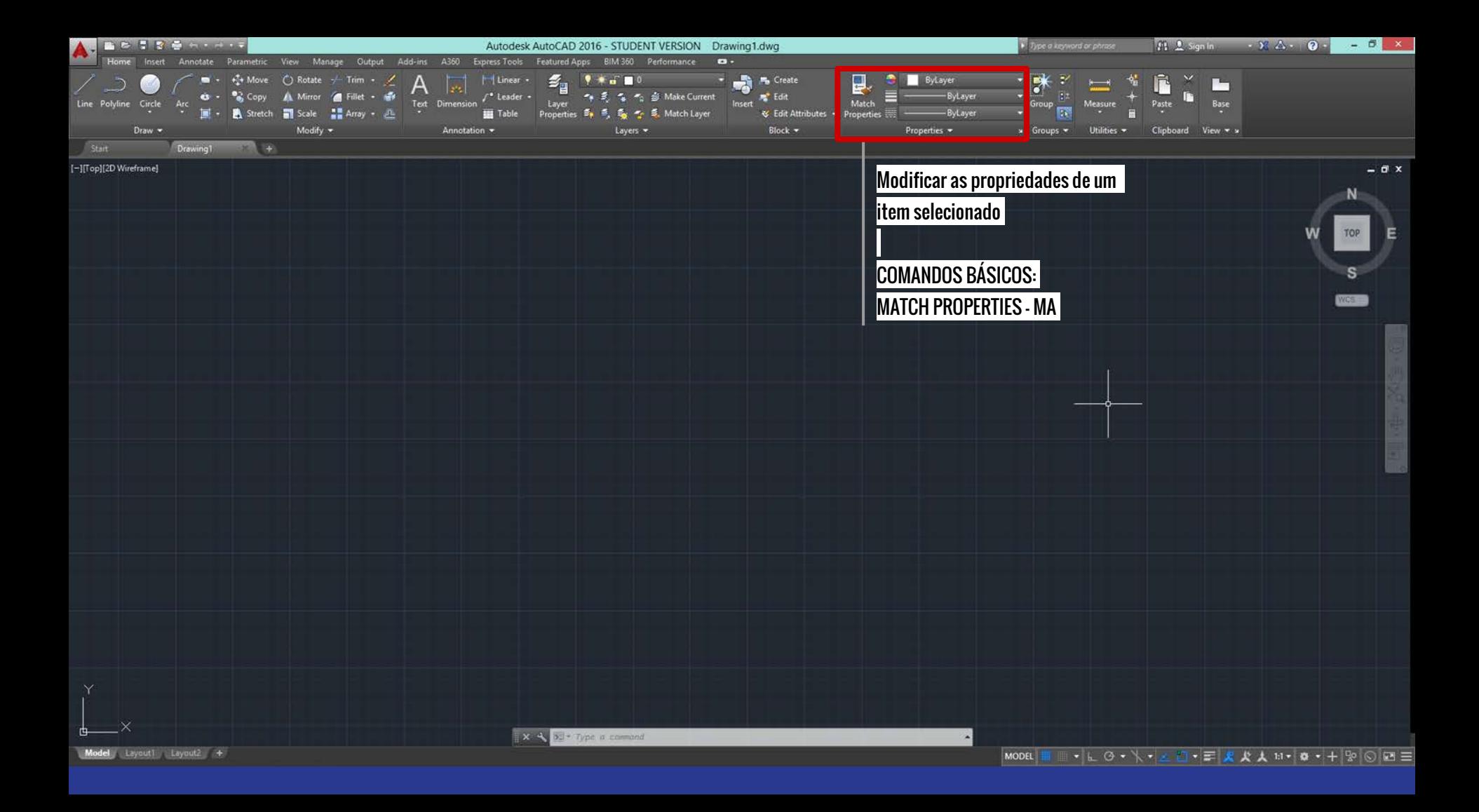

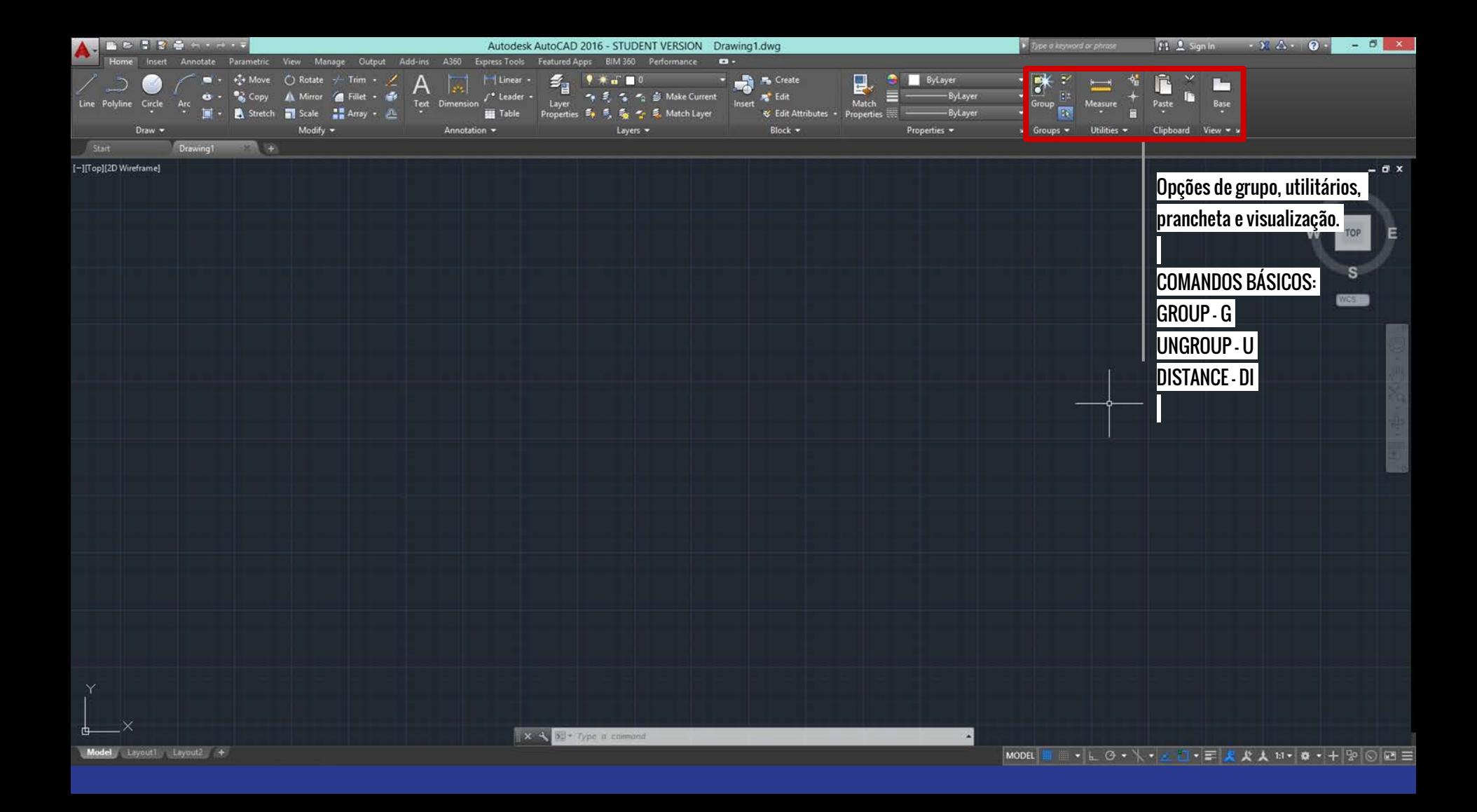

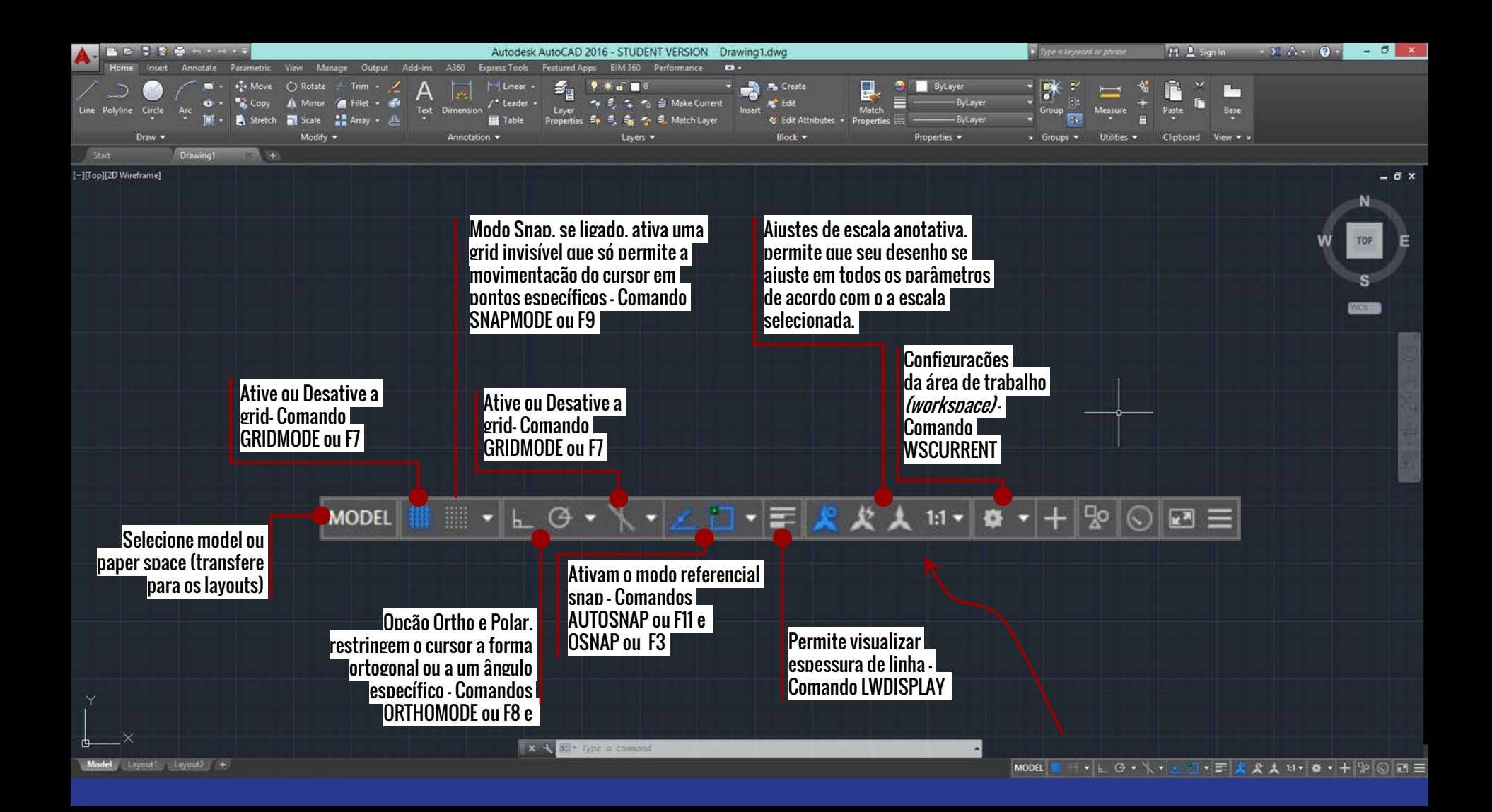

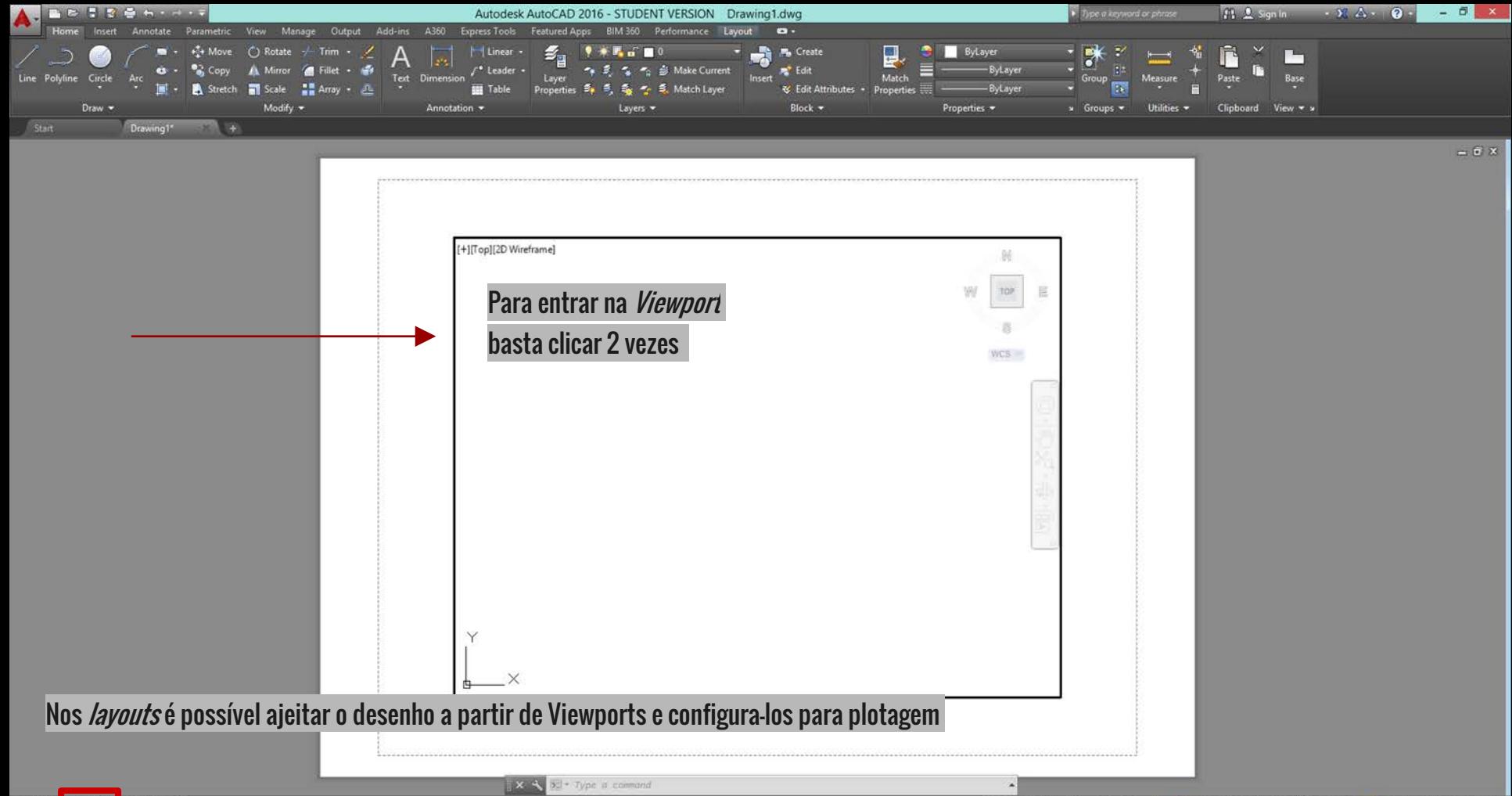